# **Retail Expert Interface**

The *exacqVision Retail Expert* (evRetailExpert) interface allows an operator to easily view stored video from a camera and time determined by the *Sensormatic Retail Expert* retail analytics software.

### **1 Requirements**

evRetailExpert operates using the command line interface to the exacqVision Client (http://www.exacq.com/reseller/eV-CLI.pdf). Therefore, it is required that you have exacqVision Client version 2.6 or higher installed on the workstation on which video is to be viewed. Presently, evRetailExpert.exe and evRetailExpertConfig.xml must be located in the same directory as the exacqVision Client for proper operation.

It is also required that the exacqVision Client be configured with the IP address and a valid username and password for each exacqVision Server from which evRetailExpert will retrieve video. In this way, passwords do not have to be stored or passed in plain text into evRetailExpert.

**NOTE:** If the evRetailExpert specifies an exacqVision Server IP address which has not been configured on the Add Systems page of the exacqVision Client, that server will not be connected and the search operation will stall.

**NOTE:** If you are running evRetailExpert from the default installation directory for the exacqVision Client (C:\Program Files\exacqVision\Client) in a Windows Vista or 7 computer with User Access Control (UAC) is enabled, you must start the command prompt to run evRetailExpert using the "Run as Administrator" option; otherwise, it will not have permission to create the evCmdLine.xml file with which it starts the exacqVision Client.

## **2 Operation**

evRetailExpert takes command line parameters from the Retail Expert software. The parameters passed to evRetailExpert on the command line are:

- -s IP address of exacqVision Server on which desired video is stored.
- -p TCP port number of the exacqVision Server. Defaults to 22609 if not present.
- -c Camera number for desired video (see note below).
- -d Date (MMDDYYYY).
- -b Begin time of desired video (HH:MM:SS).
- -e End time of desired video (HH:MM:SS).

From these parameters, evRetailExpert creates an XML file that conforms to the ev-CLI protocol. evRetailExpert writes this file into the exacqVision Client directory, and then starts the exacqVision Client with the following command line:

edvrclient -FeVCmdLine.xml

**NOTE:** The Retail Expert command line specifies the desired video as a camera number. In the ev-CLI, camera number alone indicates an analog input. Because IP cameras do not have such a well defined physical input to number mapping, the ev-CLI requires IP cameras to be specified by either name or by IP address and input number on the IP device (e.g. on a quad input encoder). To map the camera number provided by Retail

Expert to the video input parameters required by ev-CLI, a configuration file is used. The configuration file is in XML for standards-based, human readable editing. This file is named evRetailExpertConfig.xml and **must be located in the same directory as evRetailExpert.exe**. See below for an example of the configuration XML.

#### **3 Options**

These attributes may be specified on the same line as the <Config> tag in the evRetailExpertConfig.xml file.

- Top Top of the client window in desktop coordinates. (Integer) Defaults to mouse cursor position if not specified.
- **EXECT** Left of the client window in desktop coordinates. (Integer) Defaults to mouse cursor position if not specified.
- Width Width of the client window. (Integer) Defaults to 392 pixels if not specified.
- **Height Height of the client window. (Integer)** Defaults to 377 pixels if not specified.
- AllowExpansion If true (1), the Client will initially perform a search over the specified interval, but the user will be presented with a timeline to expand the search window or move the search window forward or backward in time. If false (0, the user can not adjust the search interval passed on the command line. Defaults to false if not specified. Requires exacqVision Client version 4.3 or greater.

#### **4 Example**

An example of the evRetailExpertConfig XML file is:

```
1 <?xml version="1.0" ?>
2 <Config Width="392" Height="425" AllowExpansion="1">
3 < System IPAddr="66.162.54.82"> <!-- Exacq Hybrid server --><br>4 < Camera Number="1">
          4 <Camera Number="1">
5 <Input Name="TV"> <!-- Analog camera specified by name -->
6 </Input>
7 </Camera><br>8 <Camera N
           8 <Camera Number="2">
9 <Input Number="5"> <!-- Analog camera specified by number -->
10 </Input>
11 </Camera><br>12 <Camera Number="3">
12 <Camera Number="3">
<1-- IP camera specified by name -->
13
<1000 <1000 <1000 <1000 <1000 <1000 <1000 <1000 <1000 <1000 <1000 <1000 <1000 <1000 <1000 <1000 <1000 <1000 <1000 <1000 <1000 <1000 <1000 <1000 <1000 <1000 <10
13 <Input Name="Arecont 1355"><br>14 </Input>
14 </Input><br>15 </Camera>
          15 </Camera>
16 </System><br>17 <System
17 < System IPAddr="66.162.54.84">
<
18 < Camera Number="1">
<
18
         18 <Camera Number="1">
19 <Input Name="Axis 216FD"> <!-- IP camera specified by name --><br>20 </Input>
               20 </Input>
21 </Camera><br>22 <Camera N
22 <Camera Number="2"><br>23 < Cler IP camera si
              23 <!-- IP camera specified by IP addr and input number -->
24 <Input Device="192.168.100.227" Number="1">
25 </Input><br>26 </Camera>
          26 </Camera>
27 </System>
28 </Config>
```
#### **NOTES:**

- Line 1 The xml prolog is required.
- Line 2 Top and Left are not specified in this example, so the video window will open in the lower right of the desktop.
- Lines 5 and 19 The exacqVision input may be specified by name for analog or IP cameras.
- Line 9 The exacqVision input for analog cameras may be specified by input number alone.
- Line 24 The exacqVision input for IP cameras may be specified by IP address of the camera and input number (one-based). This number could be more than one on a multi-input input encoder.

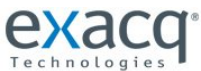

www.exacq.com

11955 Exit 5 Pkwy, Building 3, Fishers, IN 46037-7939 USA Phone: +1-317-845-5710 International: +44-20-7983-8879